2024/04/28 23:34 1/1 REQUESTS / QUOTES

## **REQUESTS / QUOTES**

We have improved **workflow** in Requests/Quotes panel by adding a few new functionalities.

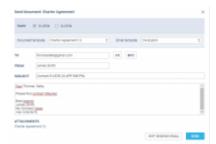

Sending sales document to the client

- When creating a quote for more than 1 aircraft (or editing downloaded quote from Avinode for 2,3 or more tails), by clicking QUOTE button Leon gives you an option to choose for which tail you want to send a quote. Mark an aircraft and Leon will show details of the selected quote. Here you can either send a quote or skip sending quote, however, skipping sending quote will still change quote's status to Quoted in the main Requests/Quotes list.
- 2. When sending Charter Agreement document, you can select between aircraft and you can choose **Email template** (once you have defined different email templates in a section Settings > Email Templates for particular sales documents). Here you can also skip sending email and the status of the quote will show as 'Contract sent'. The same applies for **Flight Brief** sending you can choose an email template and the aircraft.
- 3. Click a button **DOCUMENT** and you can now select between different versions of either Flight Quotation, Charter Agreement or Flight Brief once **different versions** have been defined & published in Settings > Documents Manager panel. It is also possible to switch between aircraft before printing documents. In the same way works sending documents via email you can choose the aircraft, select document template and an email template.

From: https://wiki.leonsoftware.com/ - Leonsoftware Wiki

Permanent link:

https://wiki.leonsoftware.com/requests/quotes-new-features-and-modifications-have-been-implemented

Last update: 2019/05/13 11:05

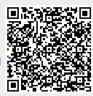